## **Knysna Municipality Accounts**

Dear Valued Customers,

We want to inform you that our Account Viewer Website will be closing soon.

## Log in (docview.co.za)

To continue enjoying our services and stay connected with us, we encourage you to download our new and improved mobile app.

## **How to Download the Collab Citizen App:**

- 1. Go to your App Store on your mobile device (Apple, Google Play, or Huawei Gallery Store).
- 2. Search and install the Collab Citizen App.
- 3. Click Register.
- 4. Add Knysna Municipality as a channel.

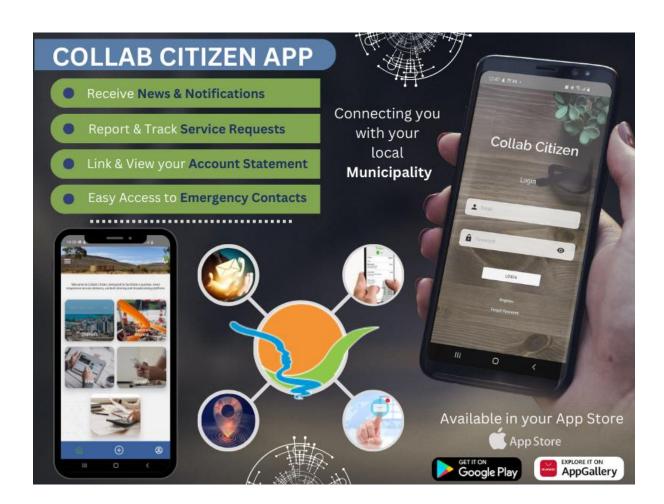

## How to Link and View your Municipal Account

- 1. Added Knysna Municipality as a Channel (If not already).
- 2. Add your ID number to your profile.
- 3. Go to Accounts and Link your Municipal Account.

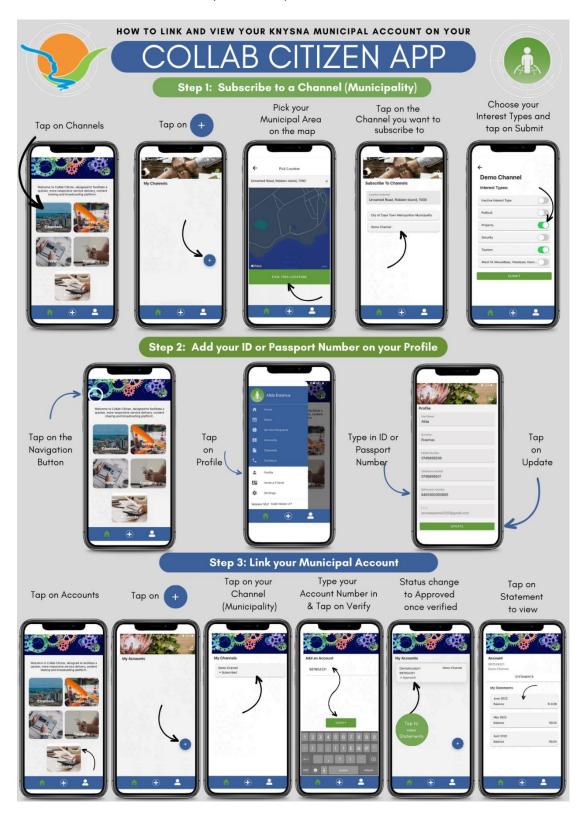